## Reports

We have various reports you are able to utilize to pull information on your users. We are going to be looking at the "Login Activity Report". Please note all our reports operate in the same fashion. Begin by navigating to the "Reports" tab and click on "Login Activity Report".

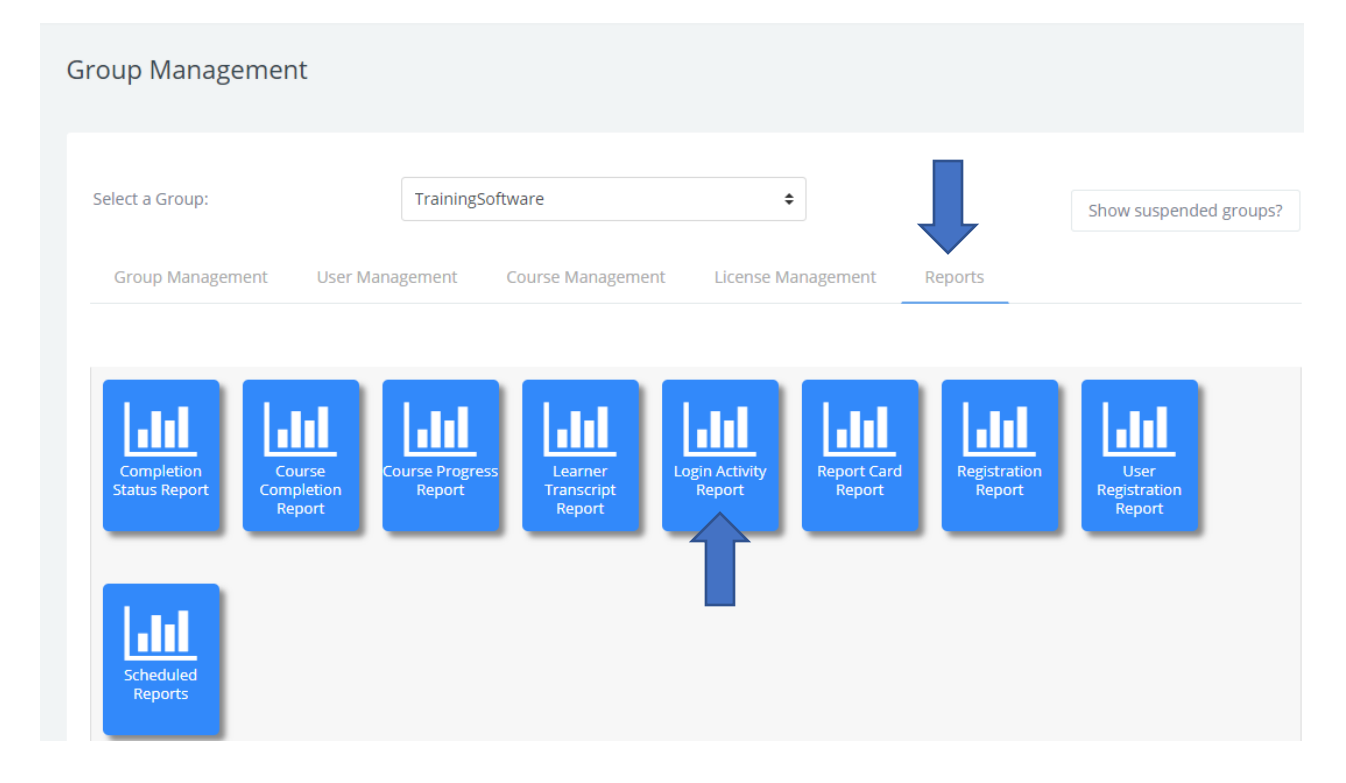

You can enable the "Report Dates" filter and there are different "Report Filters" you can apply to your report as well.

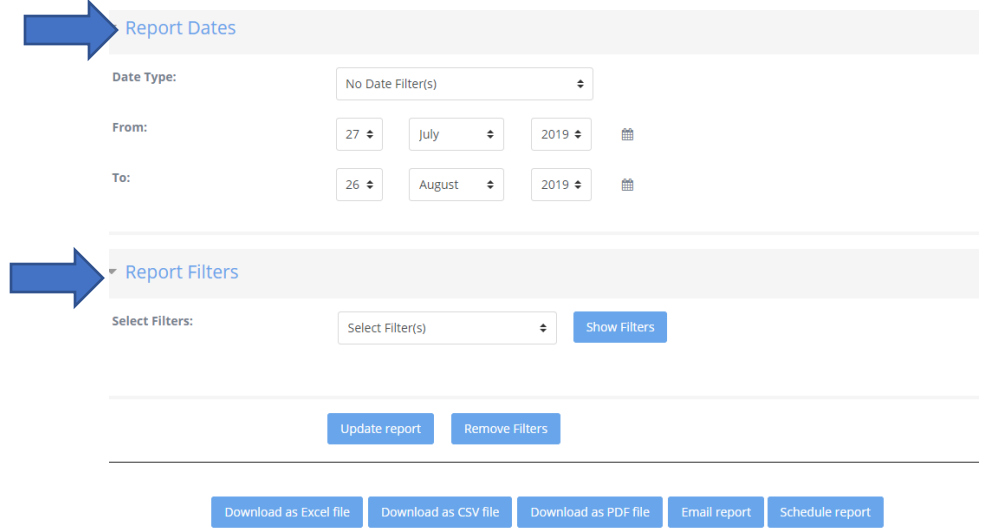

Under the Reports Dates filter you can choose a session start date. For instance, you can create a report showing information from July  $1<sup>st</sup>$  to July  $31<sup>st</sup>$ .

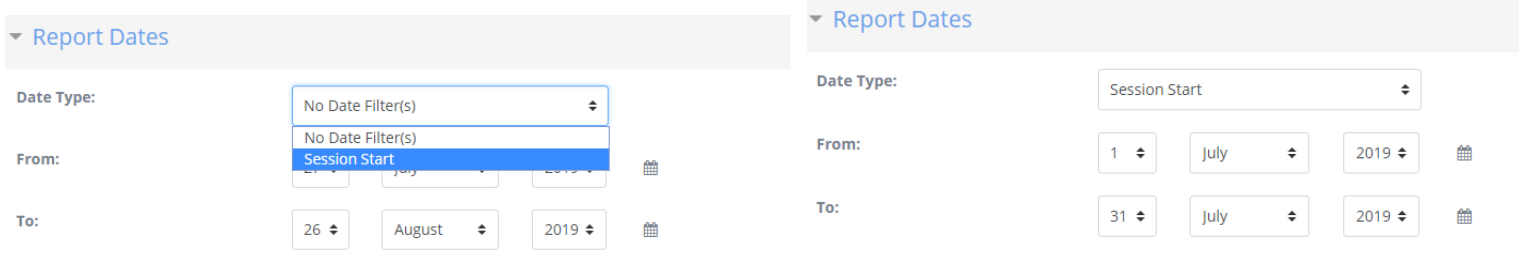

When you click the "Update Report" button your report will now show only show information from the  $1^{\text{st}}$  to the  $31^{\text{st}}$  of July.

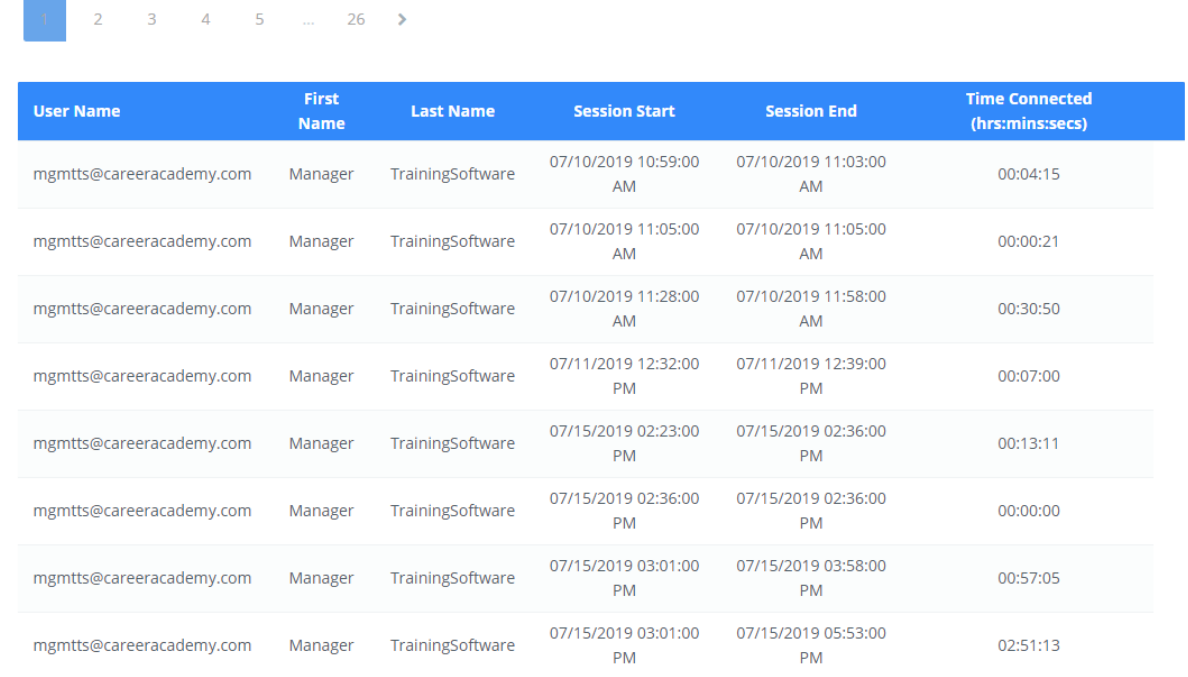

If you'd like to narrow the report down further you can do so with the "Reports Filter" section. All of our reports have different filters based on the report you are using. We have upwards of 15 different filters that can be applied. This particular report has 3 filters we can choose from.

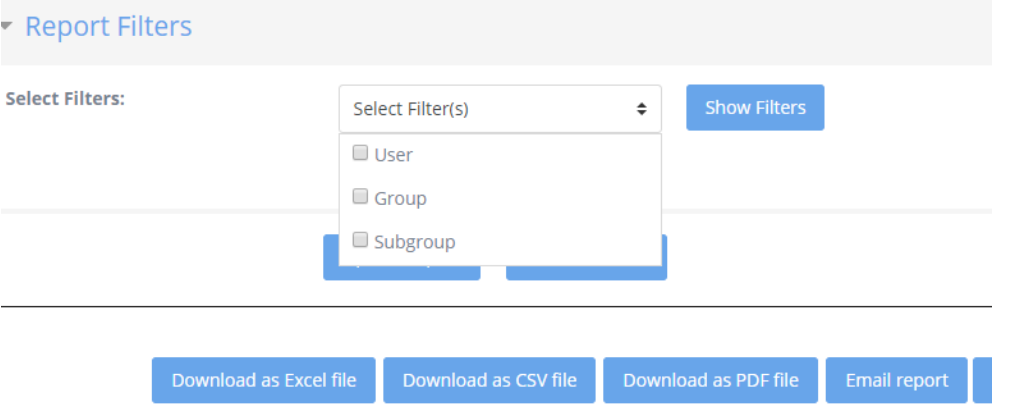

If you want to enable a "Report Filter" click on the filter you'd like to use then click "Show Filters", the filter will populate below.

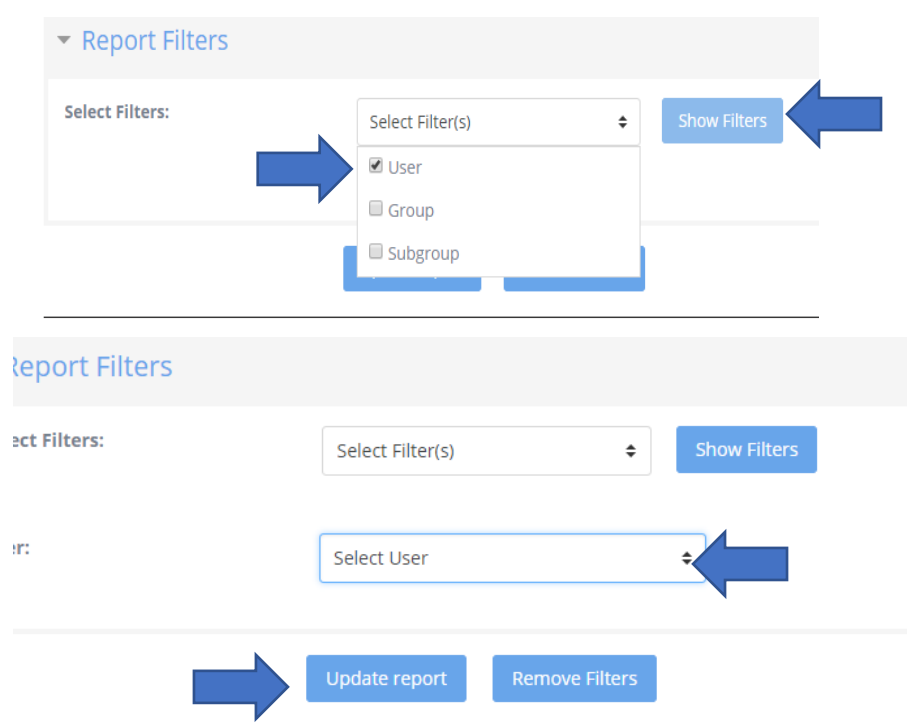

If you are searching for a particular user you can click the "Select User" box, type in the users name then click "Update Report".

You can also export the data. You can export the data as an Excel, CSV, and PDF file. You can also email the report to yourself and you can schedule a report to be sent out.

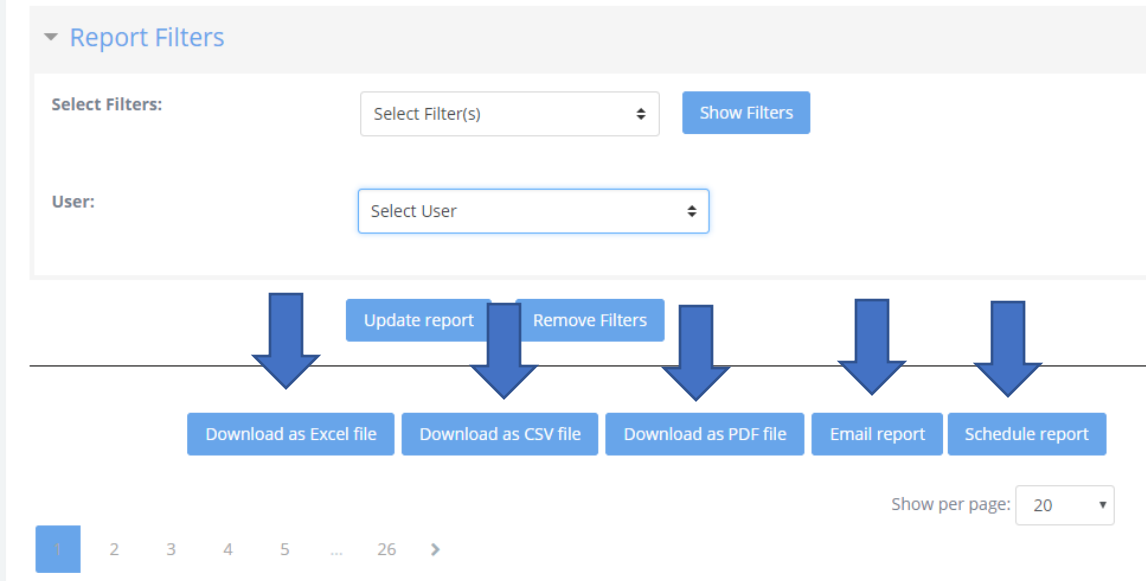

In order to download the data as an excel file, simply click on the "Download as Excel file" button. Once you've downloaded the file you can manipulate the data in it.

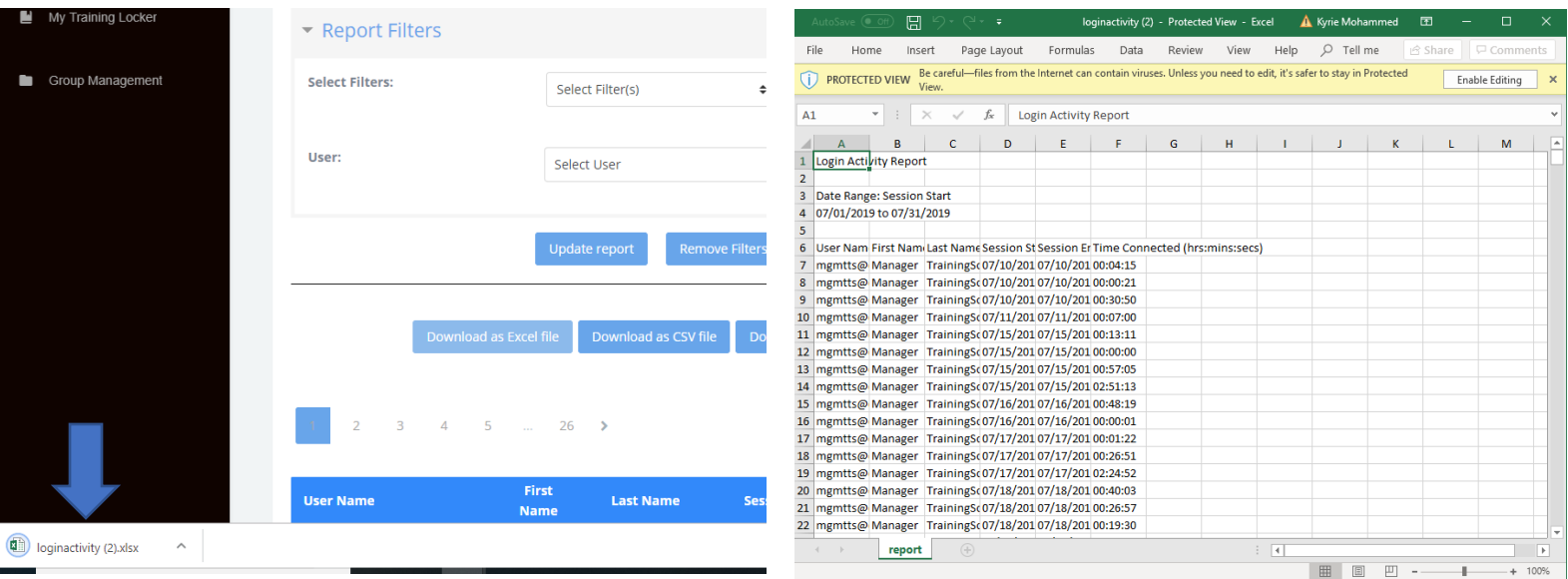